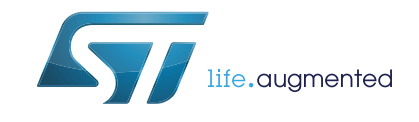

# STM32G071B-DISCO USB-C Discovery kit

## **Introduction**

The STM32G071B-DISCO USB-C Discovery kit comes on top of the STM32Cube as a firmware package that offers a full set of software components based on a modular architecture allowing each module to be used separately in standalone sink applications.

The STM32G071B-DISCO USB-C Discovery kit may be executed in two different modes depending on the position of the switch: standalone sink mode, or spy mode. The spy mode does not use the USBPD stack. In this mode, the protocol information on the CC lines is decoded, and no protocol action may be triggered. But in the standalone sink mode, some protocol actions may be executed.

In both modes, the UCPD block port 1 is used, and may give an example for a customer application.

<span id="page-0-0"></span>The STM32G071B-DISCO USB-C Discovery kit has been designed to run on STM32G071B-DISCO (MB1378).

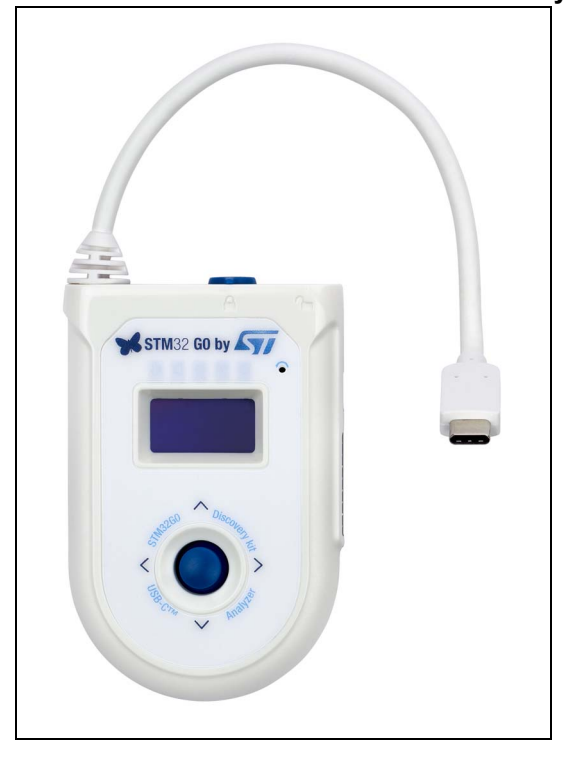

### **Figure 1. STM32G071B-DISCO USB-C Discovery kit**

# **Contents**

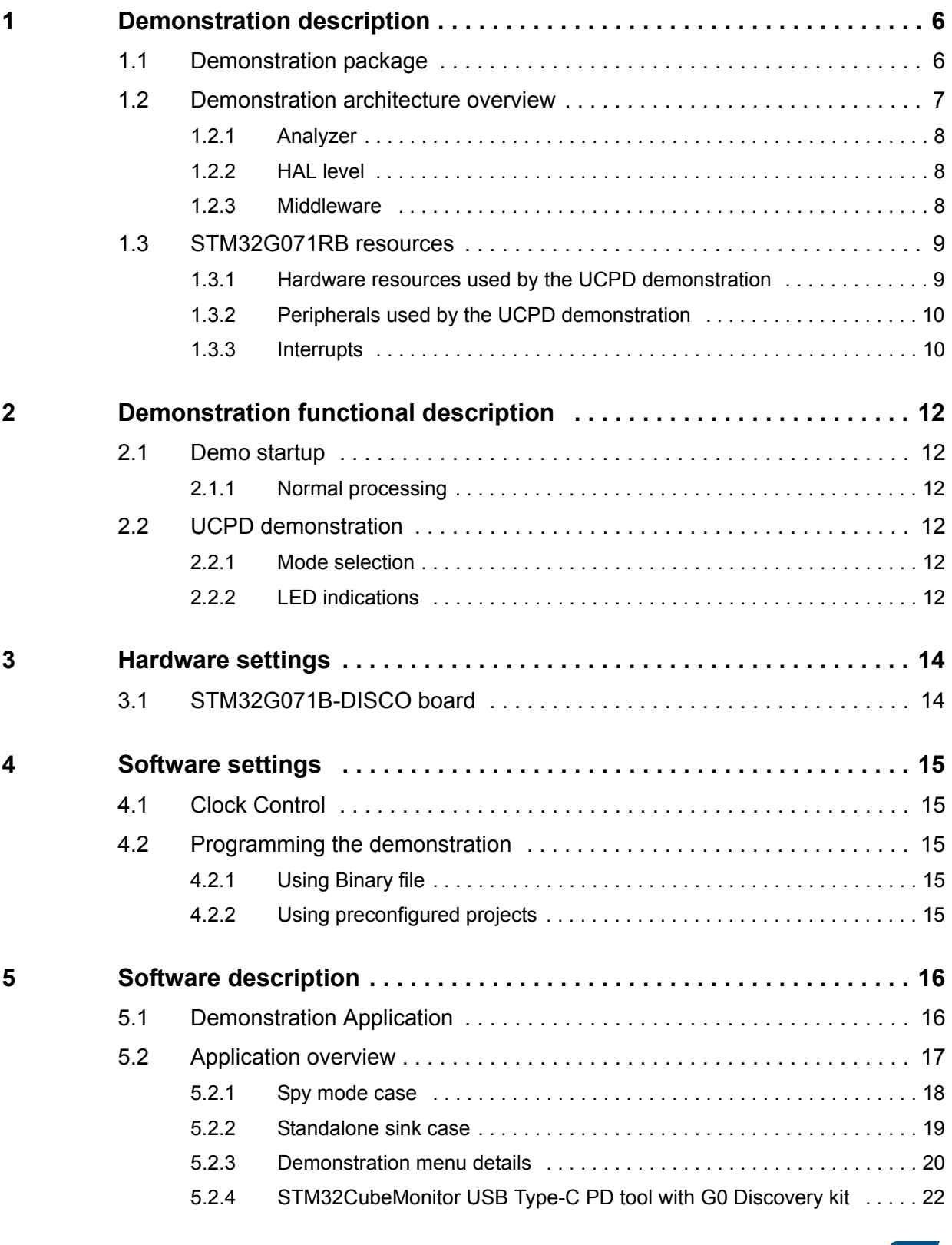

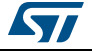

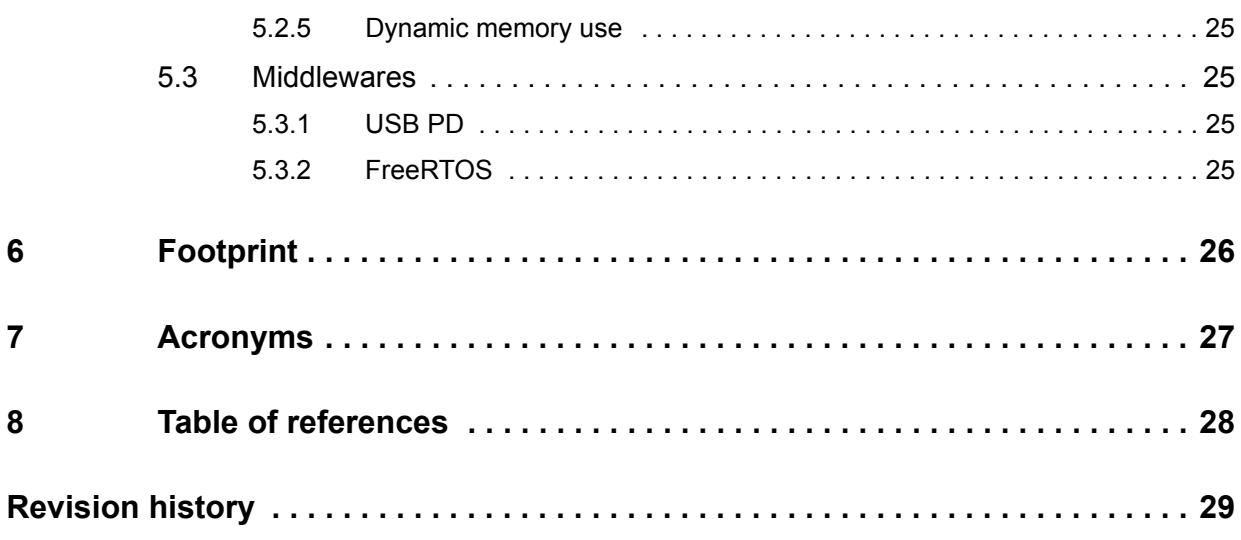

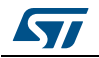

# **List of tables**

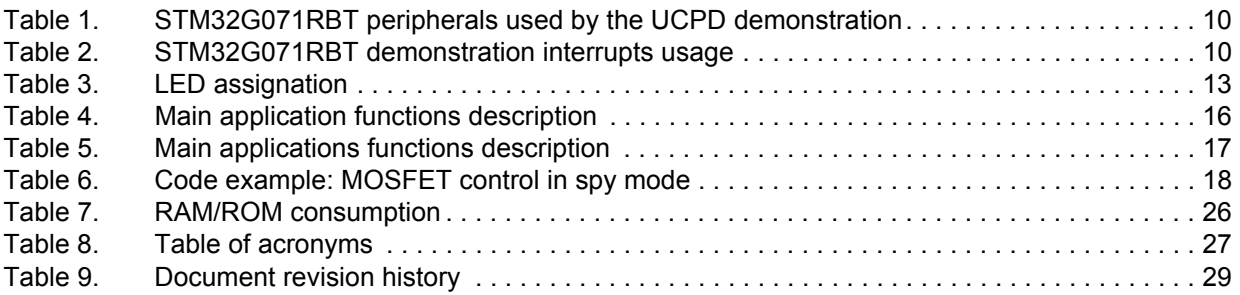

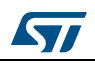

# **List of figures**

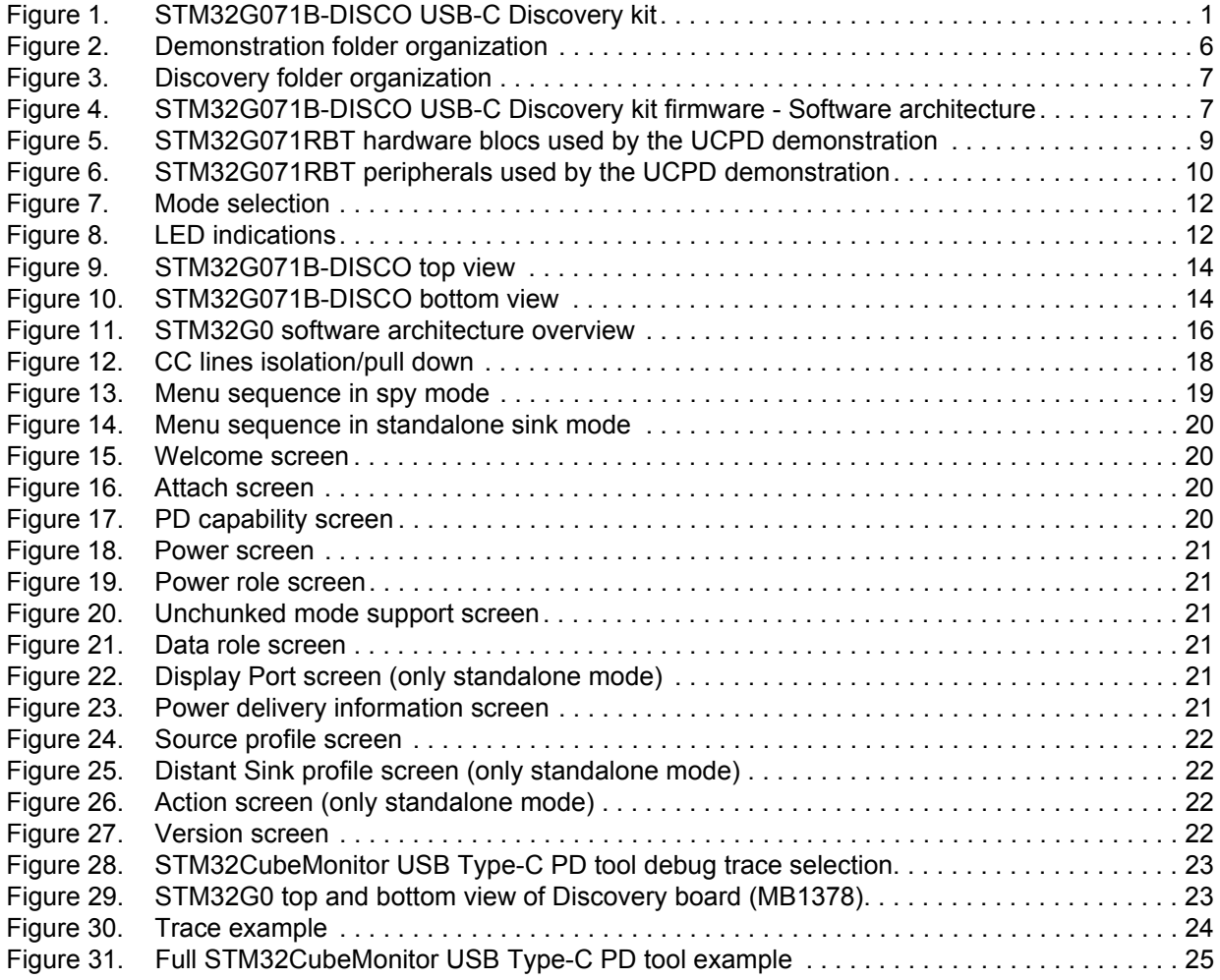

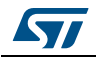

# <span id="page-5-0"></span>**1 Demonstration description**

The demonstration has been designed with the following objectives:

- Toolkit with low memory consumption
- Modular applications: independents with high level of reuse
- Basic menu navigation through joystick
- Comprehensive G0 functional coverage

## <span id="page-5-1"></span>**1.1 Demonstration package**

*[Figure](#page-5-2) 2* shows the demonstration folder organization:

<span id="page-5-2"></span>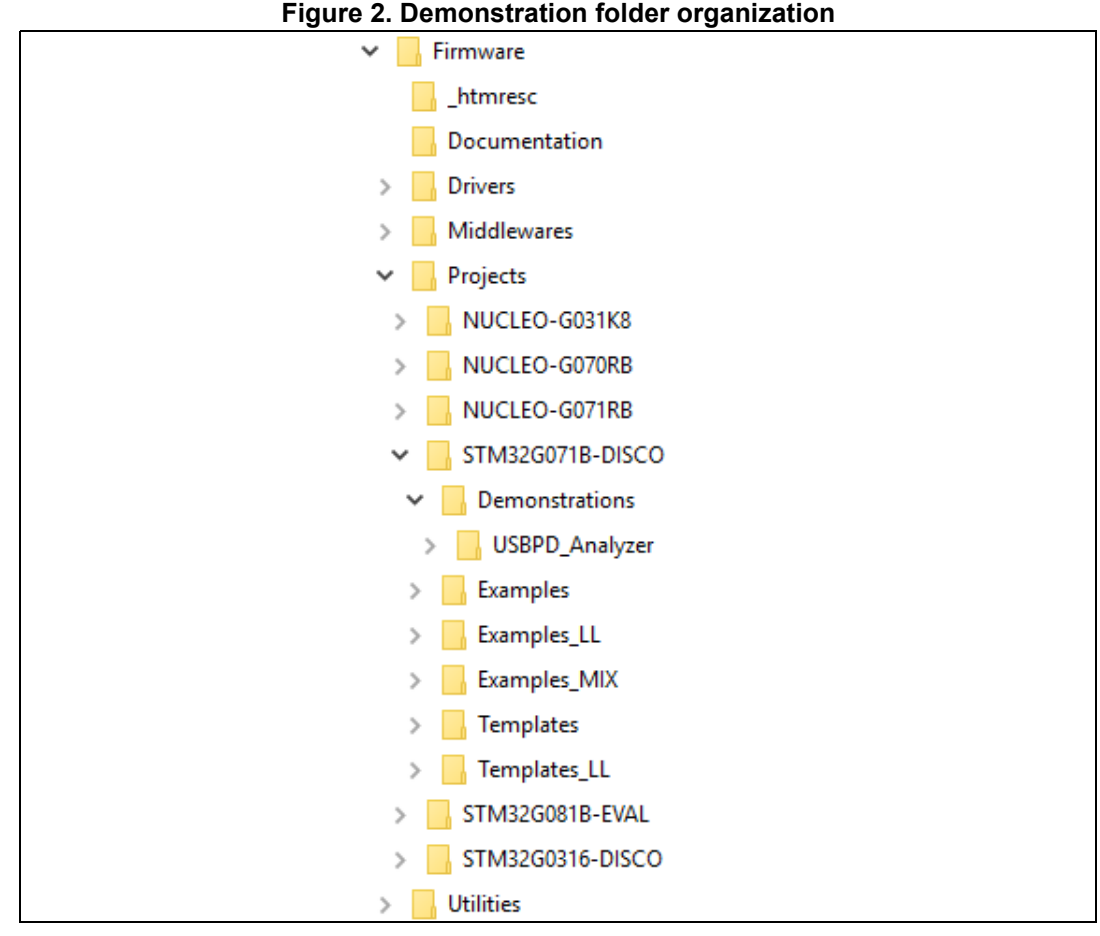

The demonstration sources are located in the "Projects" folder of the STM32Cube package for each supported board, here in STM32G071B-DISCO folder.

The demonstration firmware aims at demonstrating how USB-PD version PD3.0 has been implemented in the context of STM32G0xx devices.

*[Figure](#page-6-1) 3* illustrates the organization of the UCPD folder.

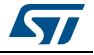

<span id="page-6-1"></span>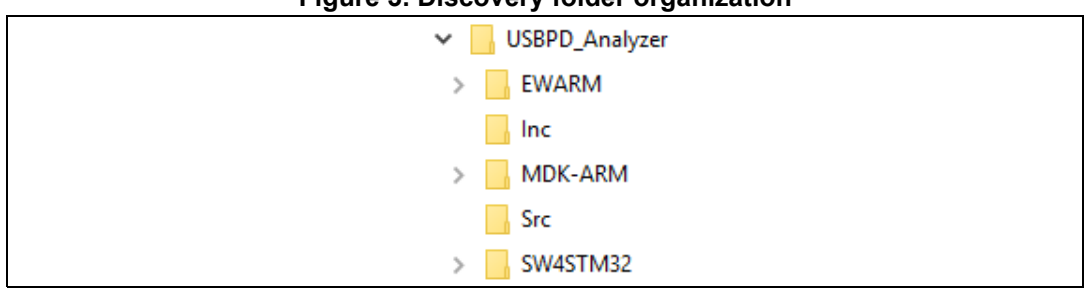

**Figure 3. Discovery folder organization**

UCPD Analyzer sub-folders:

- Inc: Analyzer application header files
- Src: Analyzer application implementation
- Software development environments:
	- EWARM: IAR embedded workbench
	- MDK ARM: Keil Microcontroller Development Kit
	- SW4STM32: System workbench for STM32

## <span id="page-6-0"></span>**1.2 Demonstration architecture overview**

The top level software architecture of the STM32G071B-DISCO USB-C Discovery kit firmware is represented on Figure 4. The software elements mentioned in this diagram are briefly depicted in dedicated sections.

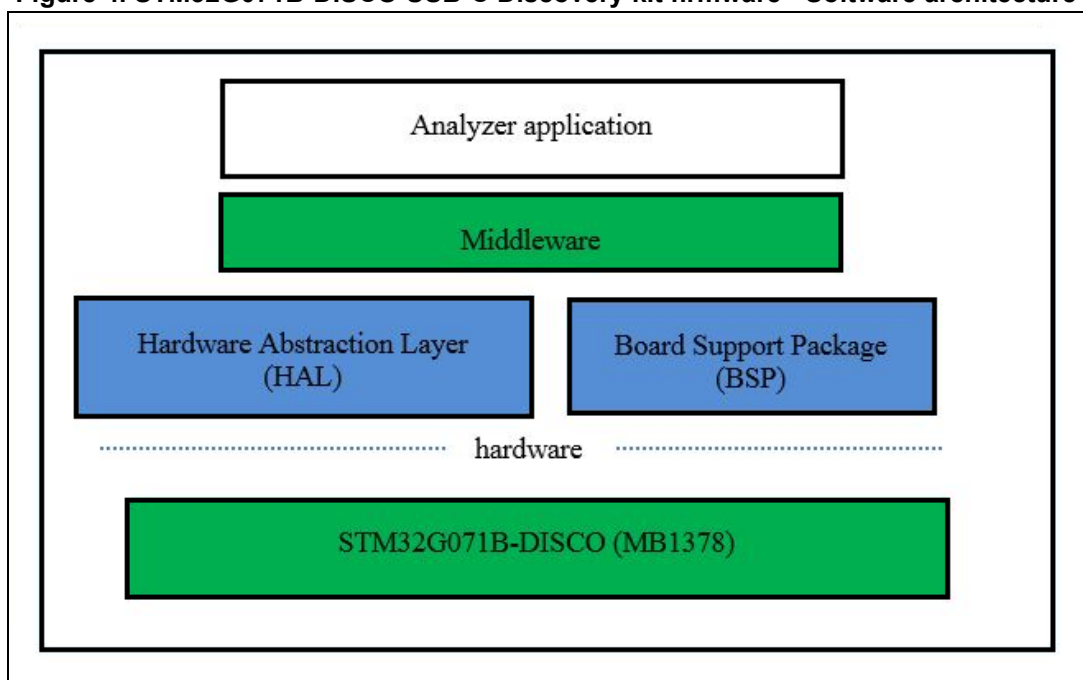

#### <span id="page-6-2"></span>**Figure 4. STM32G071B-DISCO USB-C Discovery kit firmware - Software architecture**

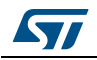

### <span id="page-7-0"></span>**1.2.1 Analyzer**

The UCPD Analyzer application uses only one G0 port which mainly consists in Type-C connection/disconnection detection and Type-C power contract negotiation.

### <span id="page-7-1"></span>**1.2.2 HAL level**

HAL level layer consists in the stm32g0xx.HAL drivers together with the STM32G071B-DISCO board support package (BSP).

### <span id="page-7-2"></span>**1.2.3 Middleware**

The middleware provides the following modules:

- FreeRTOS: FreeRTOS open source solution. UCPD application is based on FreeRTOS.
- USBPD: USB-PD software stack

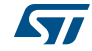

## <span id="page-8-0"></span>**1.3 STM32G071RB resources**

## <span id="page-8-1"></span>**1.3.1 Hardware resources used by the UCPD demonstration**

### **Figure 5. STM32G071RBT hardware blocs used by the UCPD demonstration**

<span id="page-8-2"></span>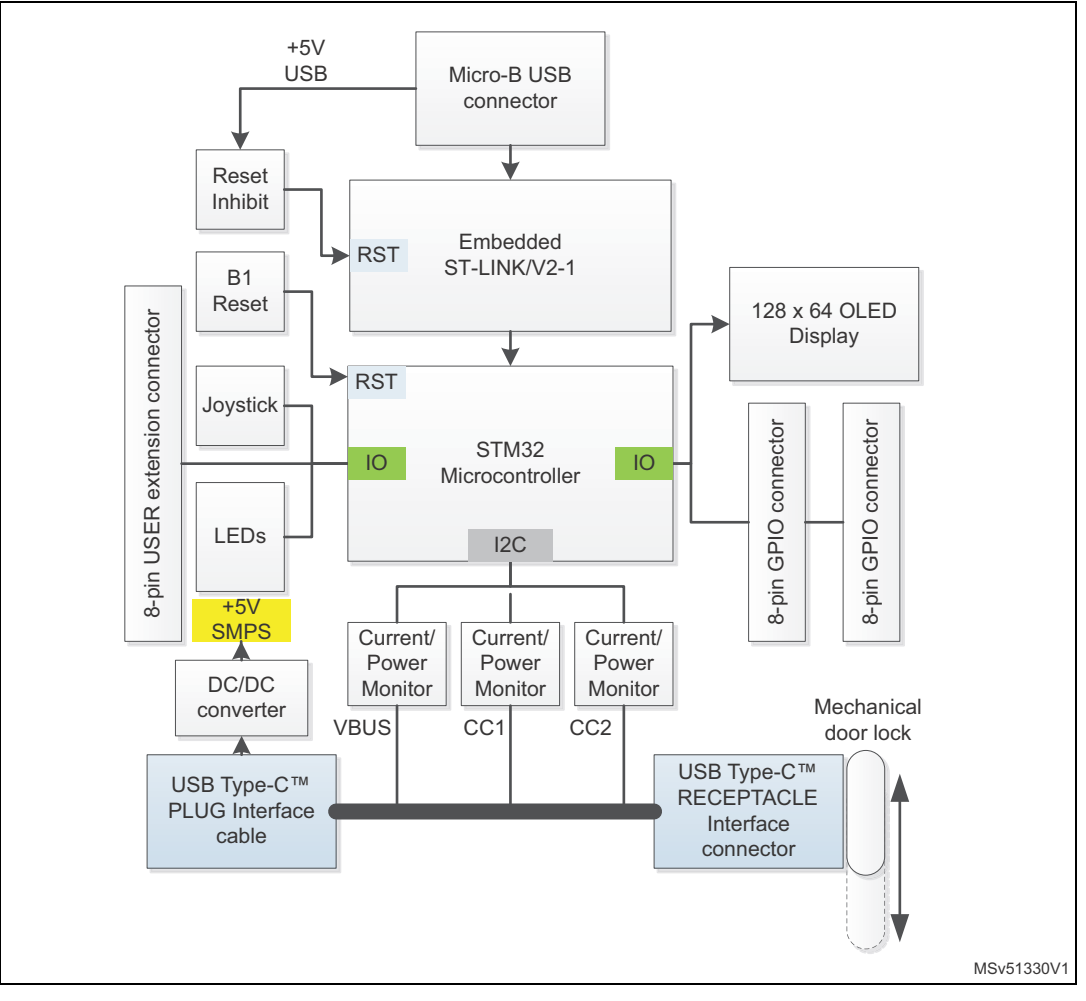

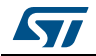

## <span id="page-9-0"></span>**1.3.2 Peripherals used by the UCPD demonstration**

<span id="page-9-4"></span>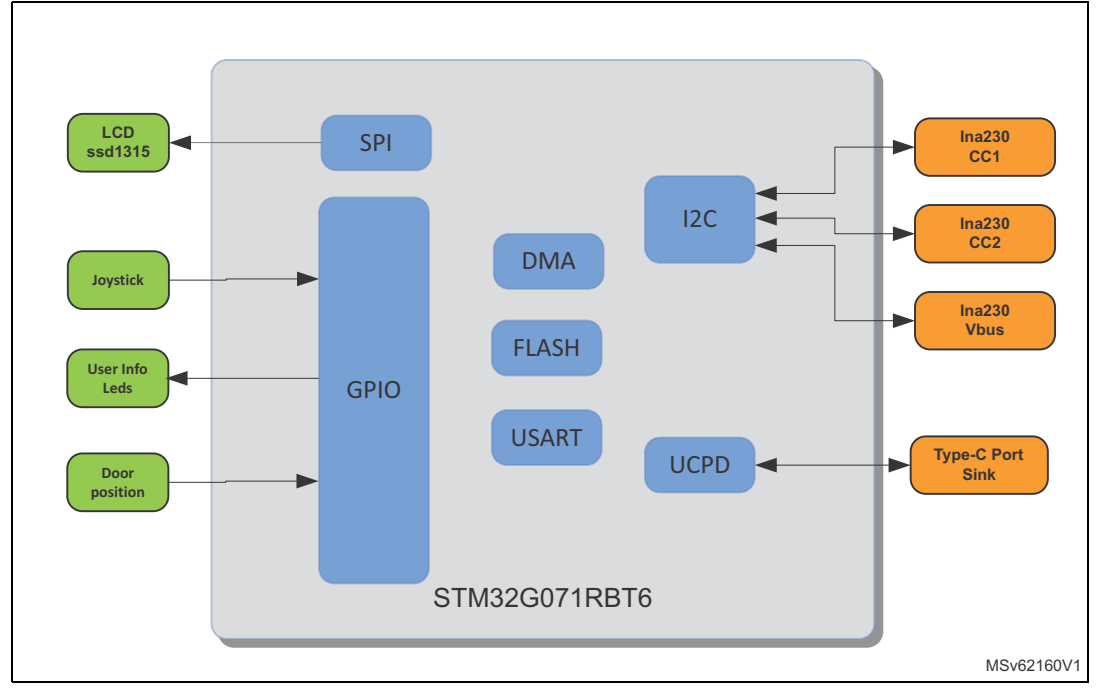

### **Figure 6. STM32G071RBT peripherals used by the UCPD demonstration**

### **Table 1. STM32G071RBT peripherals used by the UCPD demonstration**

<span id="page-9-2"></span>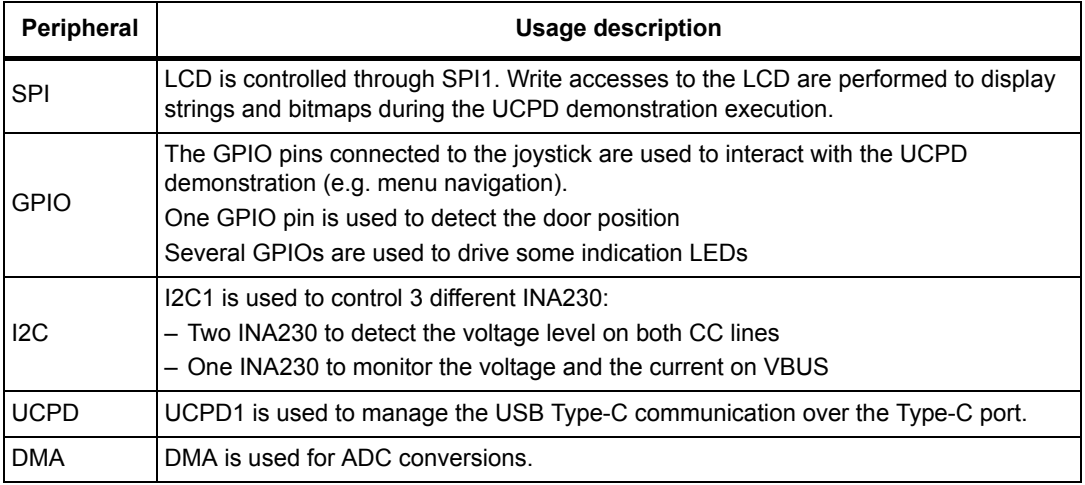

## <span id="page-9-1"></span>**1.3.3 Interrupts**

*[Table](#page-9-3) 2* shows all the external interrupts used by the demonstration

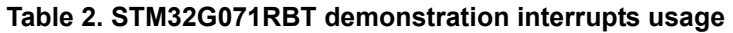

<span id="page-9-3"></span>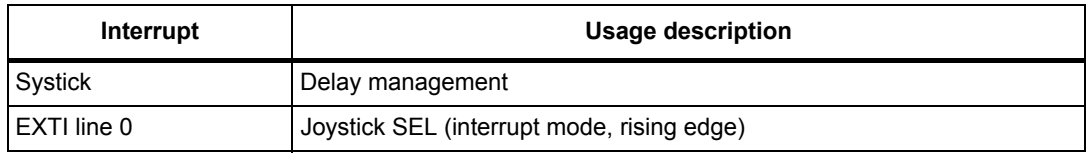

10/30 UM2546 Rev 2

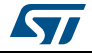

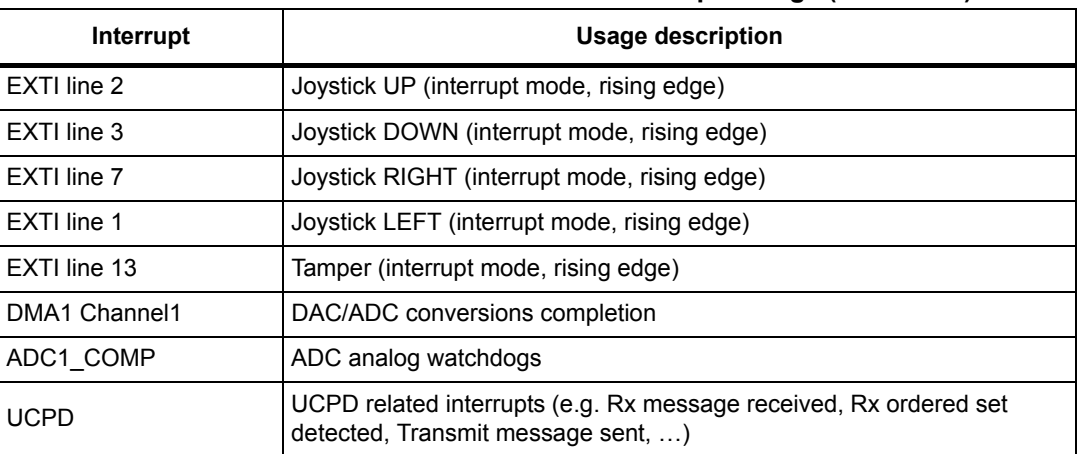

### **Table 2. STM32G071RBT demonstration interrupts usage (continued)**

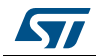

# <span id="page-11-0"></span>**2 Demonstration functional description**

## <span id="page-11-1"></span>**2.1 Demo startup**

### <span id="page-11-2"></span>**2.1.1 Normal processing**

If the STM32G071B-DISCO is powered from the micro USB, after a board reset, at demo startup the welcome screen is displayed.

## <span id="page-11-3"></span>**2.2 UCPD demonstration**

### <span id="page-11-4"></span>**2.2.1 Mode selection**

Depending on the position of the switch, the analyzer may run in two modes:

<span id="page-11-6"></span>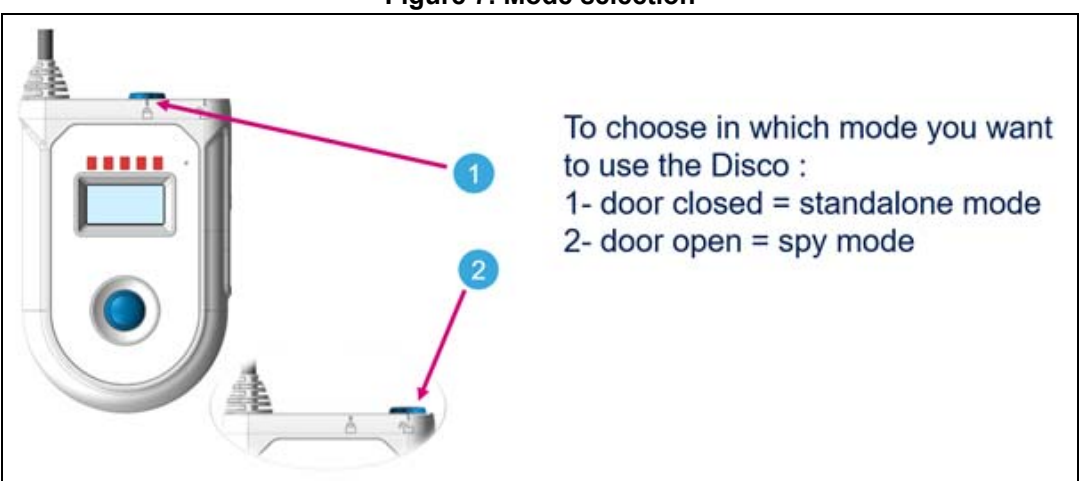

### **Figure 7. Mode selection**

### <span id="page-11-5"></span>**2.2.2 LED indications**

The mode selection is confirmed by the LED LD6:

<span id="page-11-7"></span>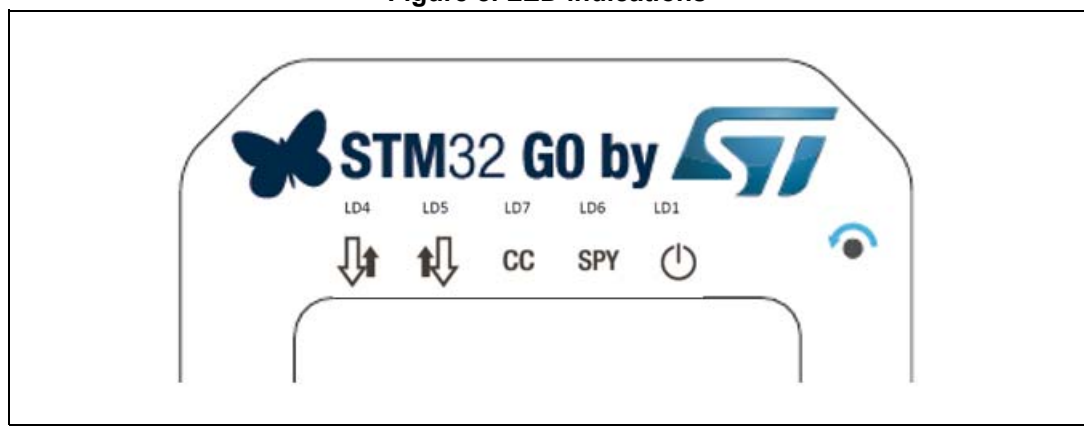

### **Figure 8. LED indications**

12/30 UM2546 Rev 2

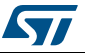

<span id="page-12-0"></span>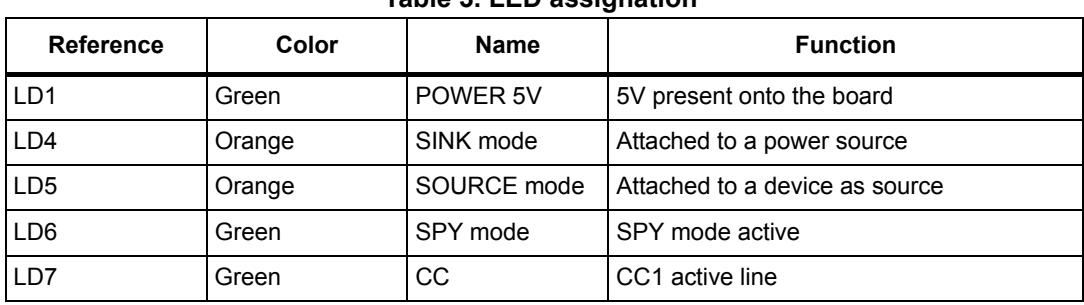

### **Table 3. LED assignation**

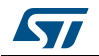

# <span id="page-13-0"></span>**3 Hardware settings**

On this kit, no particular setting must be configured.

The G0 Discovery kit may be powered on with a micro USB cable, or it may power itself using the VBUS, when connected to a type C Source.

For detailed information on the hardware part, please check *STM32G0 Discovery kit for USB Type-C™ and Power Delivery* user manual (UM2401)

## <span id="page-13-1"></span>**3.1 STM32G071B-DISCO board**

<span id="page-13-3"></span>The STM32Cube demonstration supports STM32G071RB device and runs on STM32G071B-DISCO board from STMicroelectronics.

<span id="page-13-2"></span>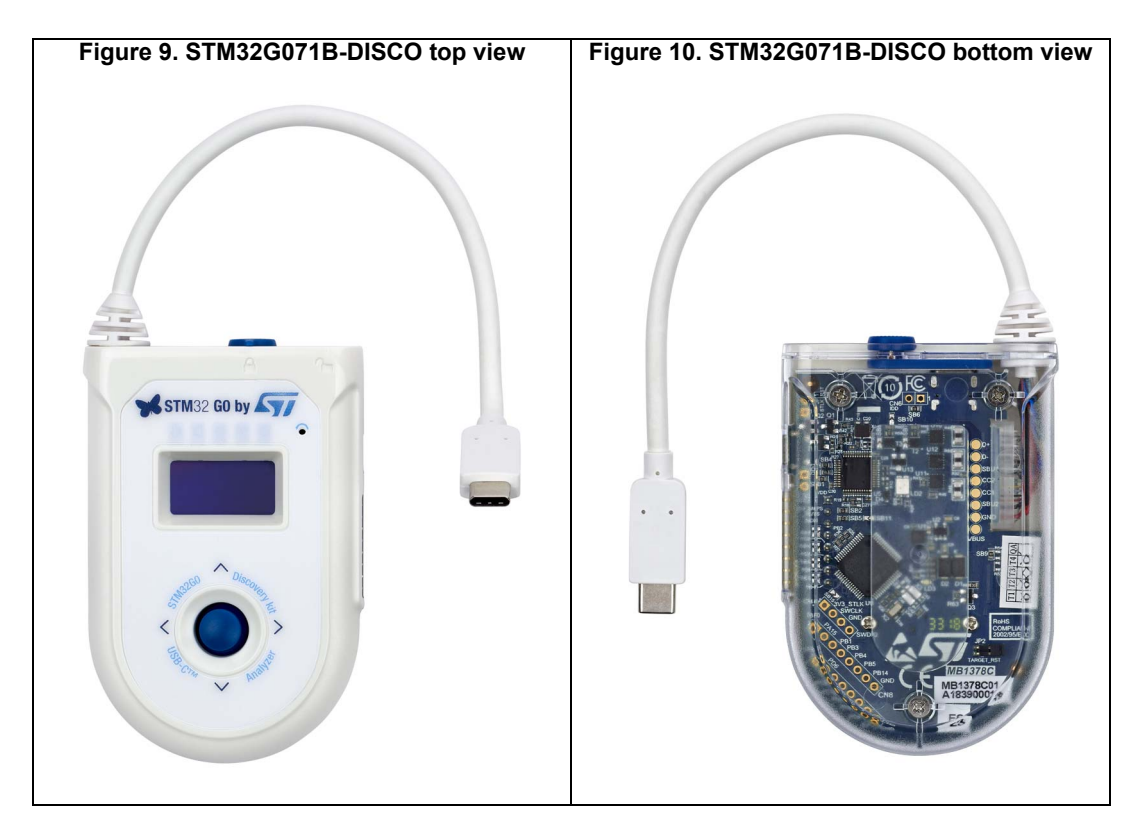

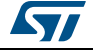

## <span id="page-14-0"></span>**4 Software settings**

## <span id="page-14-1"></span>**4.1 Clock Control**

STM32G071 internal clocks are derived from the HSI running at 16Mhz.

In this demo application, the various system clocks are configured as follows:

- System clock is set to 64 MHz: the PLL is used as the system clock source.
- HCLK frequency is set to 64 MHz.

## <span id="page-14-2"></span>**4.2 Programming the demonstration**

The user may program the demonstration using two methods:

### <span id="page-14-3"></span>**4.2.1 Using Binary file**

To program demonstration's binary image into the internal Flash memory, the user may exercise STM32G071B-DISCO\_USBPD\_Analyzer.hex file, thanks to ST-Link Utility or STM32CubeProgrammer.

Please refer to the Binary Resources Demo in the Board web page STM32G071B-DISCO (https://www.st.com/en/evaluation-tools/stm32g071b-disco.html).

## <span id="page-14-4"></span>**4.2.2 Using preconfigured projects**

Select the folder corresponding to the preferred toolchain (MDK-ARM, EWARM or SW4STM32).

- Open USBPD Analyzer project and rebuild all sources.
- Load the project image through the debugger.
- Restart the evaluation board (press B1: reset button).

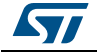

# <span id="page-15-0"></span>**5 Software description**

<span id="page-15-3"></span>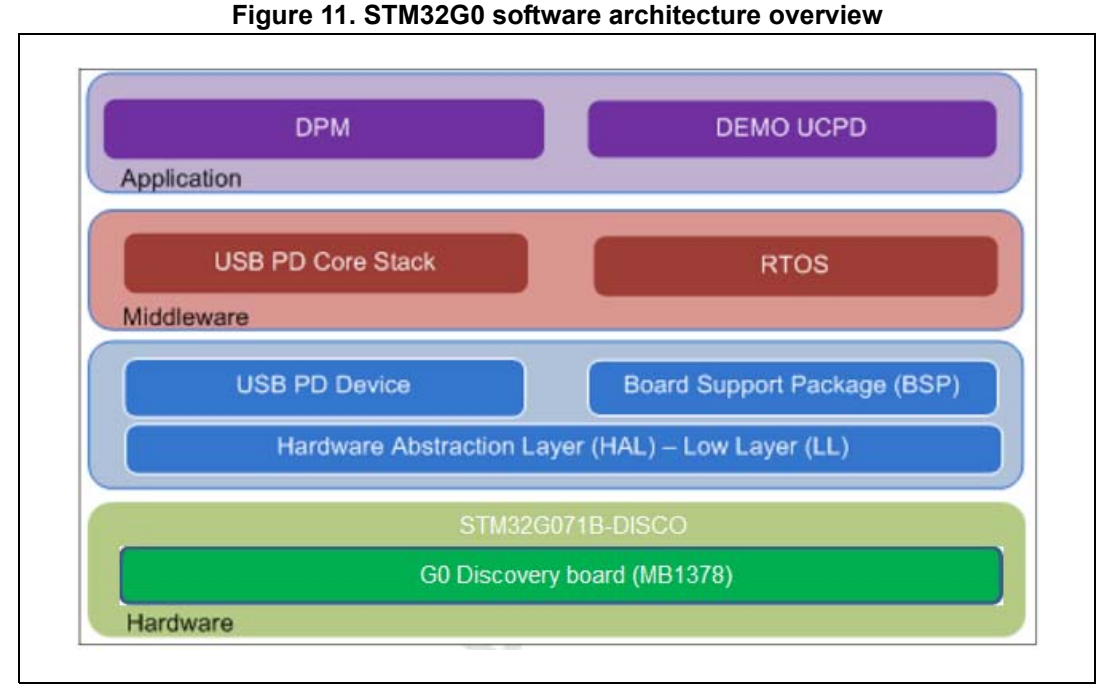

Following sections detail:

- Application: in charge to initialize demo application, HAL, interrupt handler and launch the main module
- Middleware: FreeRTOS, USBPD

## <span id="page-15-1"></span>**5.1 Demonstration Application**

The application goal is to prepare demonstration startup, by initializing all the HW/SW.

Table below provides a description of all the actions performed by the different functions in main.c

<span id="page-15-2"></span>

| <b>Functions (Main.c)</b> | <b>Description</b>                                                                                                    |  |  |
|---------------------------|----------------------------------------------------------------------------------------------------|--|--|
| Main                      | Initialize the HAL, configure the clock and the power<br>MOS, depending on the door position, initialize the<br>responder for the STM32CubeMonitor USB Type-C PD<br>tool (GUI Init), start the stack (USBPD DPM InitCore),<br>the UCPD application (USBPD DPM UserInit), start the<br>OS (USBPD DPM InitOS), and then start the<br>demonstration |  |  |
| SystemClock Config        | Set the right clocks for flash and RCC                                                                                                    |  |  |

**Table 4. Main application functions description** 

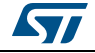

The file "stm32g0xx it.c" is also part of the application and is used, as usual, to map the interrupt vector on the driver HAL driver, depending on the module requirement (for debug trace, and joystick management)

Main demonstration functionalities are in the file demo\_disco.c.

<span id="page-16-1"></span>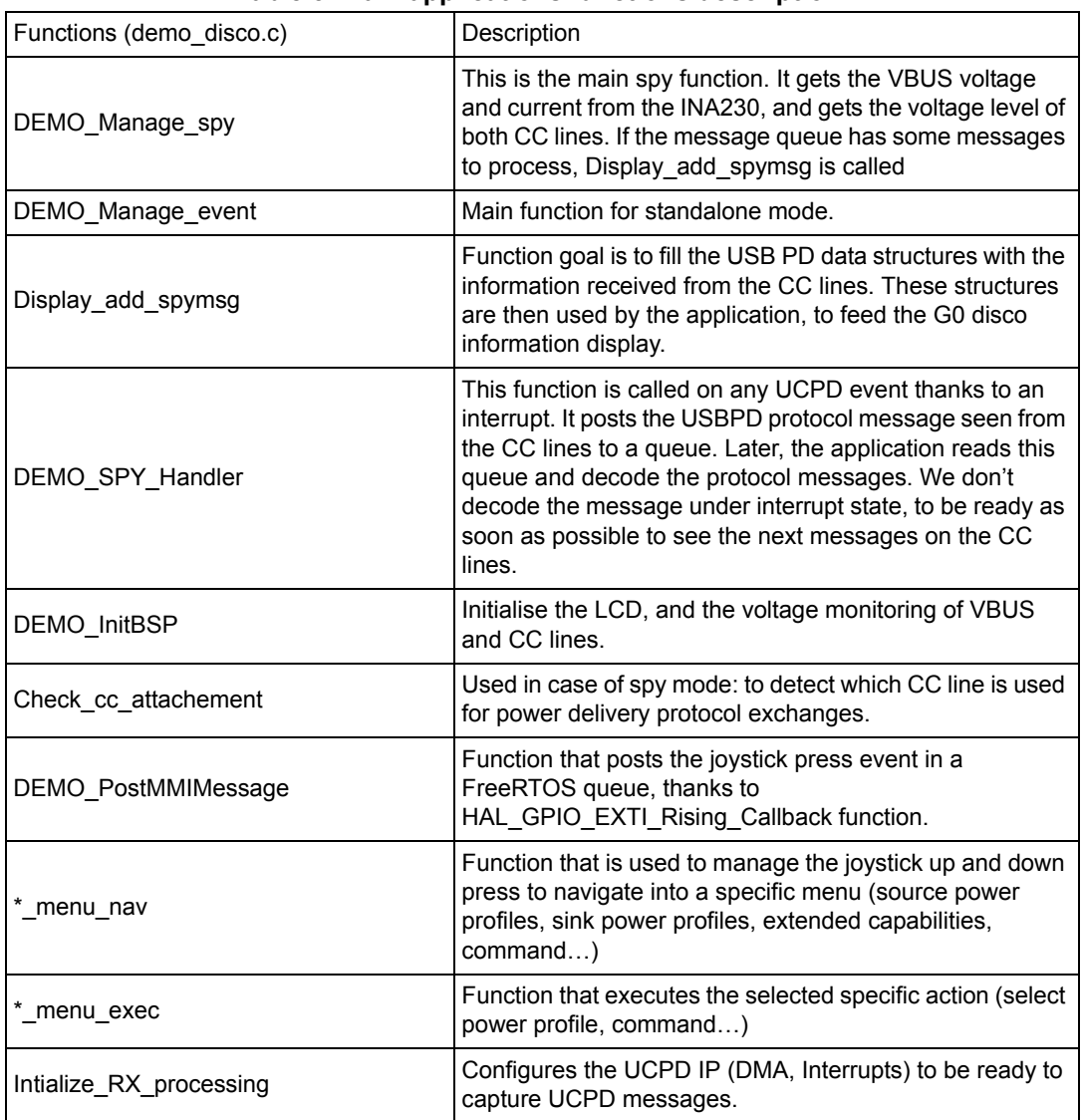

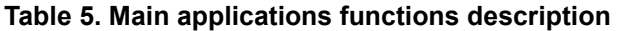

## <span id="page-16-0"></span>**5.2 Application overview**

Depending on the door position (GPIO DOOR\_SENSE\_PIN: PC8), two different subapplications may be executed.

In the spy case, USBPD stack is not launched. INA230 is used to know which CC line is selected for communication, and then decode the messages on it.

In the standalone mode, the full USBPD stack is running.

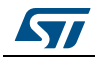

### <span id="page-17-0"></span>**5.2.1 Spy mode case**

In spy mode, the door is open, and the Discovery kit may receive a second plug to spy the messages exchanges.

In spy mode, the Discovery kit must not interfere with the two type C devices to which it is connected.

This is why, as soon as open door is detected, T2, T3 and T5 MOSFETs are turned ON.

#### **Table 6. Code example: MOSFET control in spy mode**

<span id="page-17-1"></span>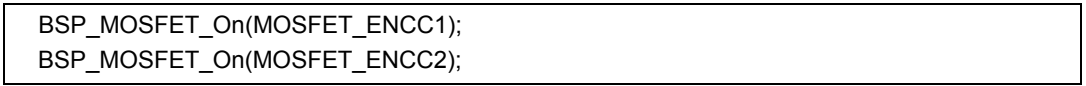

Door is open, RD56 (5K1 Ohms) is ignored (needed only for standalone mode to be seen as a sink), and CC1 and CC2 pins are connected from the G0 UCPD IP.

<span id="page-17-2"></span>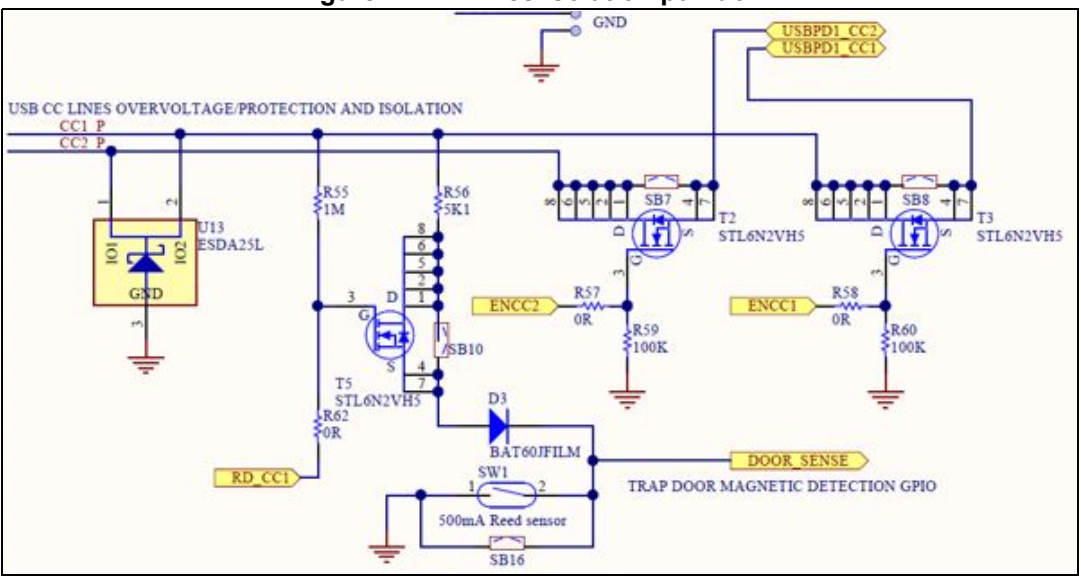

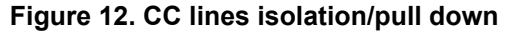

if no micro USB is plugged, as soon as the source device detects the sink device, VBUS is driven, and the G0 Discovery kit is powered on.

Here are the menus sequence. Details on the menus in following *[Section](#page-19-0) 5.2.3*

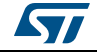

<span id="page-18-1"></span>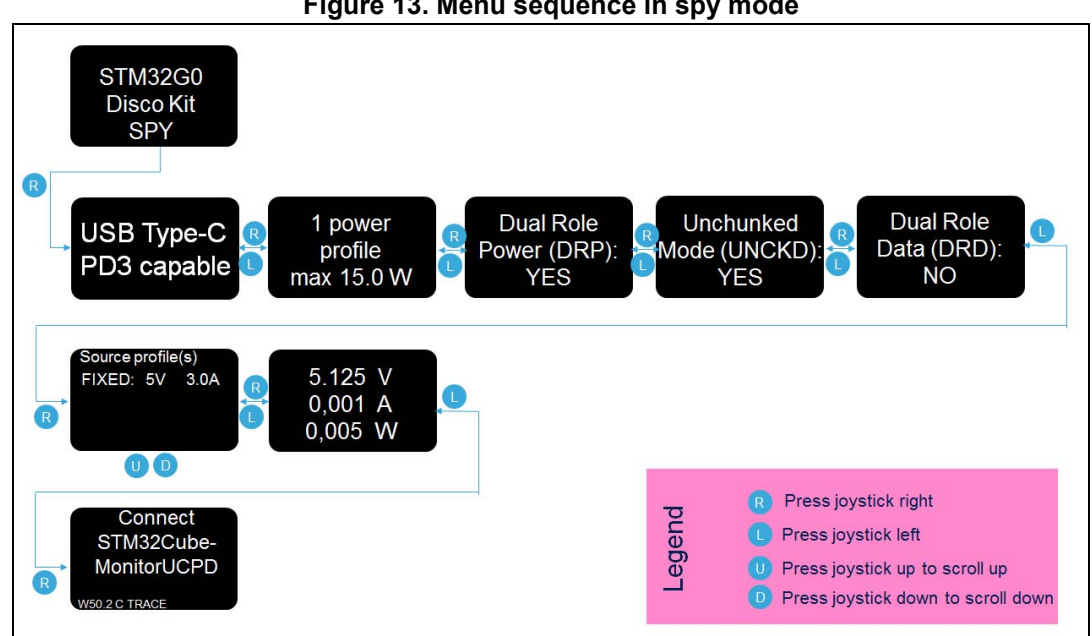

#### **Figure 13. Menu sequence in spy mode**

#### <span id="page-18-0"></span>**5.2.2 Standalone sink case**

In standalone mode, the board is in captive cable configuration. Only CC1 line is used for power delivery protocol exchanges.

In this mode, application may boot from the VBUS provided by the source. So dead battery indication may be provided and Rd resistors on the CC1 line must be shown.

This is why when the door is closed, the T5 MOSFET is enabled and RD\_CC1 signal is driven so that the resistor R56 is set between CC1\_P and GND. See details in *[Figure](#page-17-2) 12*.

In the standalone spy case, some specific actions may be requested using the joystick (select the power profile…), thus menus sequence is a little bit different from the one in spy mode configuration.

Details on the menus in following *[Section](#page-19-0) 5.2.3*

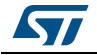

<span id="page-19-1"></span>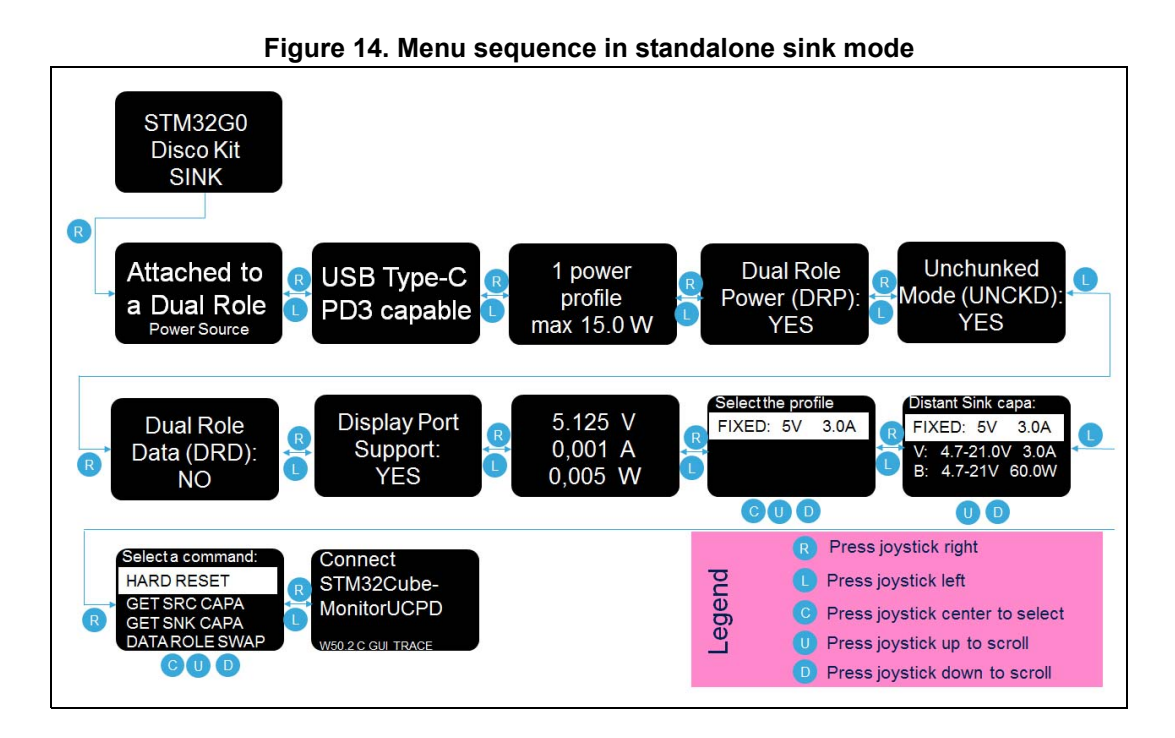

### <span id="page-19-0"></span>**5.2.3 Demonstration menu details**

**Figure 15. Welcome screen**

<span id="page-19-2"></span>

| STM32G0<br><b>Disco Kit</b> |  |
|-----------------------------|--|
| <b>SINK</b>                 |  |

When the G0 disco is powered on (if micro USB is plugged or VBUS driven on the type C cable) this screen is visible.

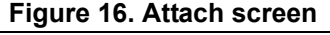

<span id="page-19-3"></span>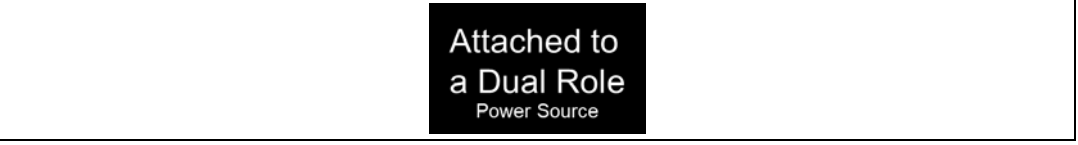

<span id="page-19-4"></span>Whenever a VBUS is present on the type C cable, this information is displayed. Then, depending on the source capabilities seen, dual role information may be displayed.

#### **Figure 17. PD capability screen**

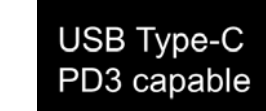

If USBPD protocol exchanges are seen over the CC lines, the power delivery specification version is displayed. This information may appear in spy mode, even if one device doesn't support power delivery

20/30 UM2546 Rev 2

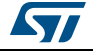

#### **Figure 18. Power screen**

<span id="page-20-0"></span>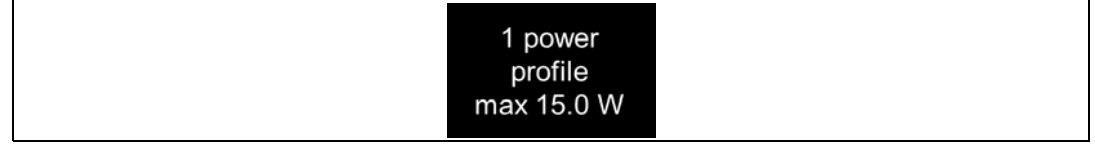

<span id="page-20-1"></span>When the source capabilities are seen over the CC lines, the maximum power profile is displayed.

### **Figure 19. Power role screen**

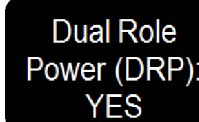

<span id="page-20-2"></span>This screen will indicate if the power role swap is supported by the connected source device.

## Unchunked Mode (UNCKD): **YFS**

**Figure 20. Unchunked mode support screen**

This screen will indicate if the connected source device supports unchunked messages.

<span id="page-20-3"></span>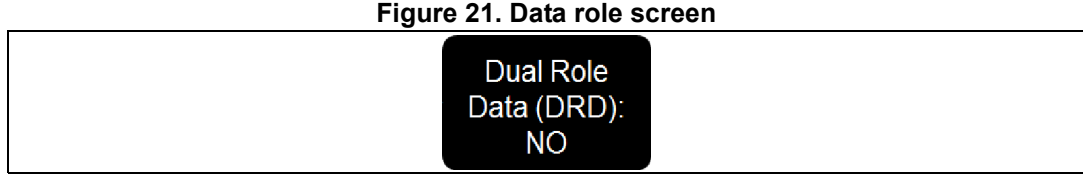

This screen will indicate if the connected source device supports data role swap.

#### **Figure 22. Display Port screen (only standalone mode)**

<span id="page-20-4"></span>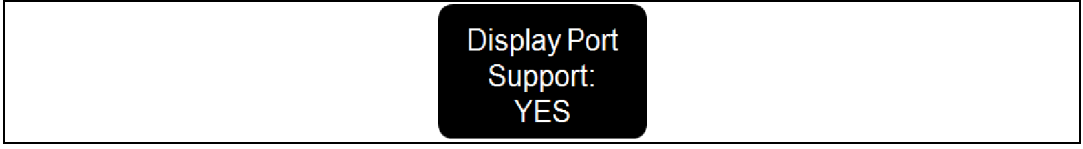

If the source is capable of using the super speed lines to send display port video signal, the information is displayed. This screen also displays if Thunderbolt capability is available. This information is gathered only in standalone sink mode, because the G0 issues a Discovery identity message. In some case, the source may not respond to this message, and therefore no information may be retrieved.

#### **Figure 23. Power delivery information screen**

<span id="page-20-5"></span>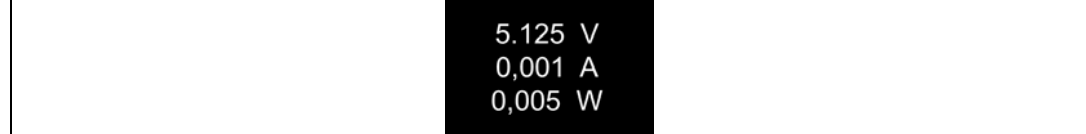

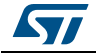

This screen displays the current VBUS power: voltage and current, and calculated power.

<span id="page-21-1"></span>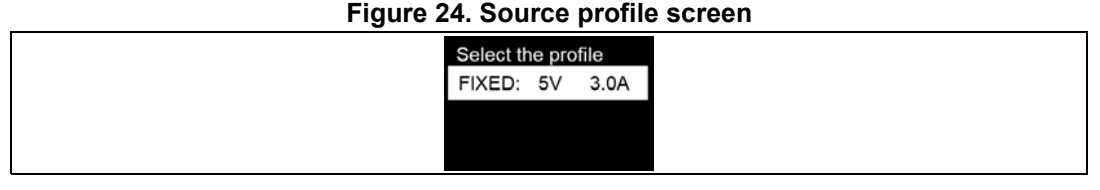

This screen displays all source power profiles. The user scrolls the list via the joystick. In case of standalone sink mode, he may request a dedicated power profile using the joystick (center click on the desired profile)

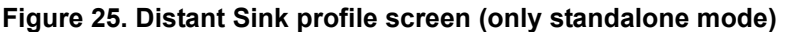

<span id="page-21-2"></span>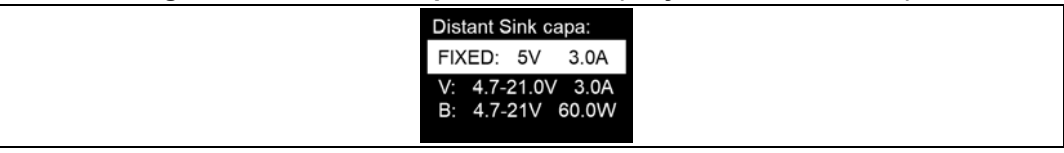

This screen displays the sink profiles. This information is retrieved only in standalone sink mode, because a dedicated command (get sink capabilities) is sent by the G0 disco application. No actions or selection may be triggered here on a distant sink profile.

#### **Figure 26. Action screen (only standalone mode)**

<span id="page-21-3"></span>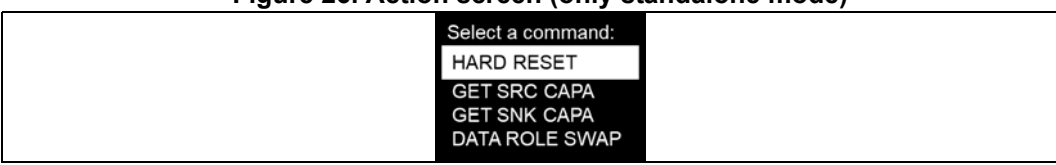

On this screen, the user may execute the displayed commands using the joystick. (center to select). He may scroll up or down to access all possible actions.

#### **Figure 27. Version screen**

<span id="page-21-4"></span>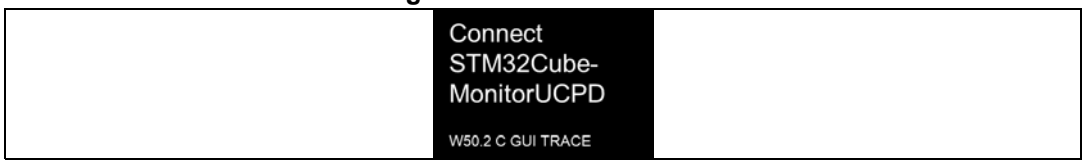

This screen displays the current G0 Discovery demonstration version.

We remind the user that the STM32CubeMonitor USB Type-C PD tool application may be run on a PC to get more details about the USBPD protocol messages that are exchanged. See chapter 5.2.4.

### <span id="page-21-0"></span>**5.2.4 STM32CubeMonitor USB Type-C PD tool with G0 Discovery kit**

We recommend to always plug the micro USB cable so that the disco is powered on, and have the possibility to see the details on the USBPD protocol exchanges.

In case of spy mode, as no action may be requested using the G0 disco, only the trace is available.

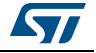

<span id="page-22-0"></span>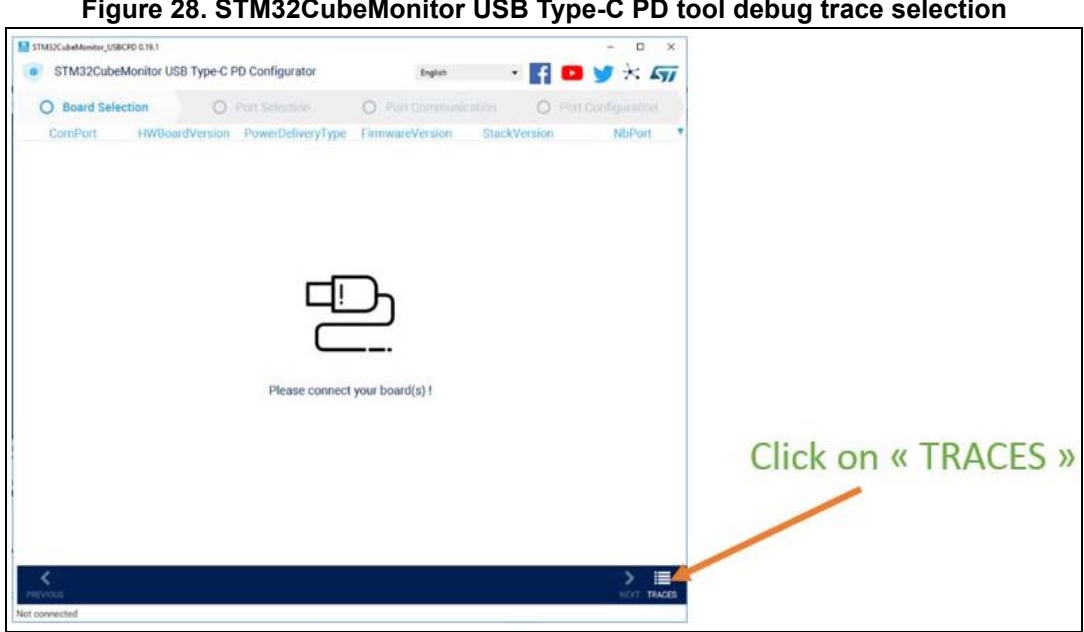

**Figure 28. STM32CubeMonitor USB Type-C PD tool debug trace selection**

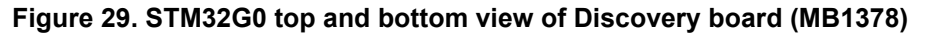

<span id="page-22-1"></span>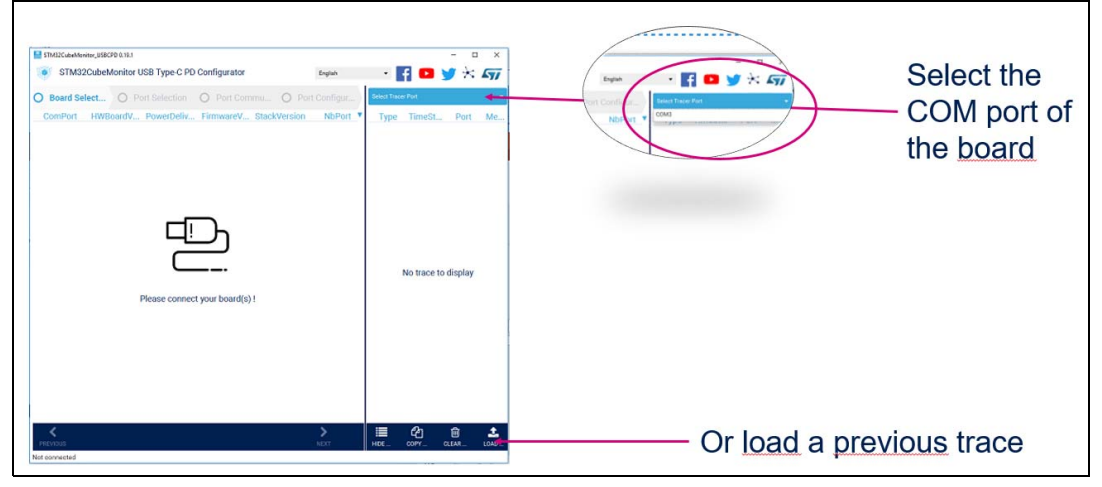

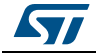

The user gets such a screen:

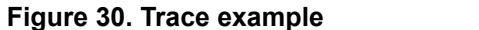

<span id="page-23-0"></span>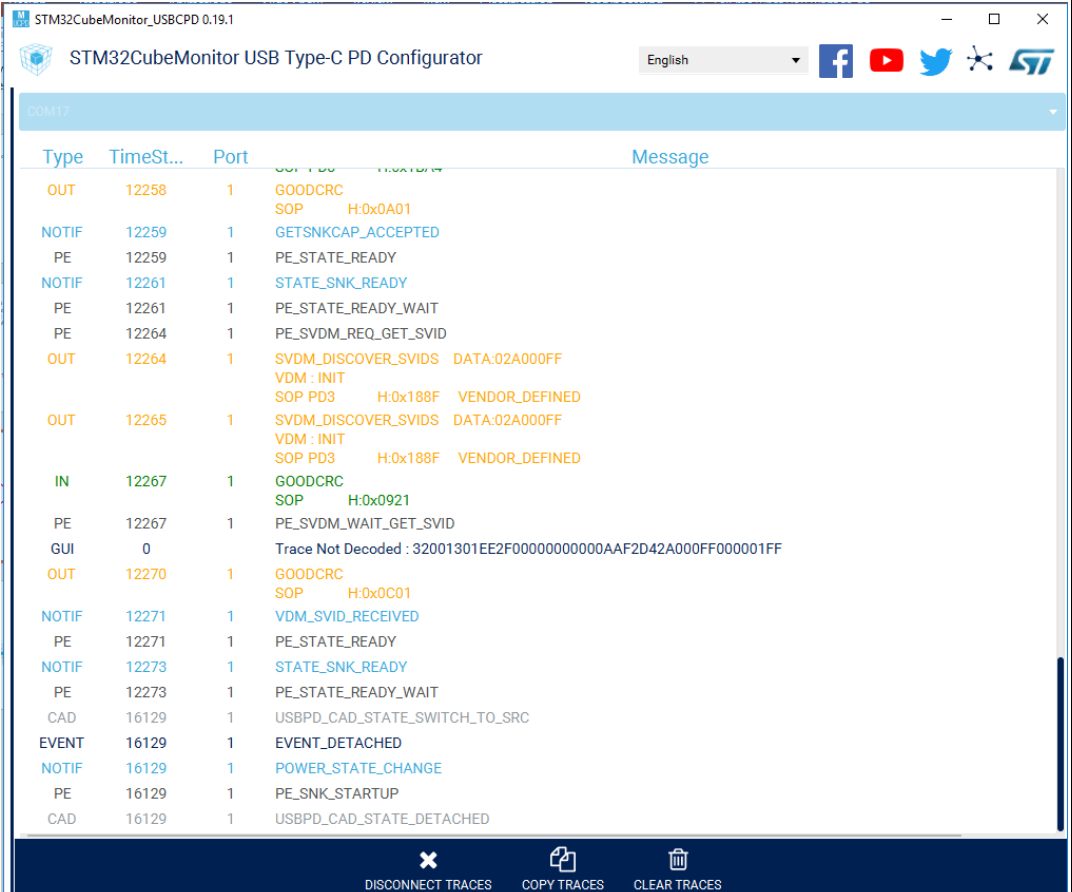

When the G0 disco application is used in standalone sink mode, the full STM32CubeMonitor USB Type-C PD tool application (GUI) may be used to issue some commands like a data role swap for example.

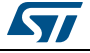

<span id="page-24-4"></span>

| STM32CubeMonitor-UCPD 1.0.0<br>STM32CubeMonitor USB Type-C PD configuring and monitoring tool | $1.9410$ cm $1.141$ cm $2.1402$ cm $2.1401$ cm $2.1401$ cm $2.1401$ cm $2.1401$     |                    |                  |                                | $\mathbf{x}$<br>$\alpha$<br>$\blacksquare$ $\blacksquare$ $\blacks$<br>English |
|-----------------------------------------------------------------------------------------------|-------------------------------------------------------------------------------------|--------------------|------------------|--------------------------------|----------------------------------------------------------------------------------------------------|
| Board Selection                                                                               | Port Selection<br>O Port Configuration<br>O Port Communication                      |                    |                  |                                |                                                                                                    |
| General<br><b>Measurement</b>                                                                 |                                                                                     | <b>Type</b>        | TimeSt           | Port                           | Message                                                                                                    |
|                                                                                               |                                                                                     | <b>NOTIF</b><br>PE | 105014<br>105014 | 1<br>$\overline{1}$            | CTRL_MSG_SENT<br>PE_STATE_EXTENDED_WAITRESPONSE                                                                                                    |
| <b>Distant Capabilities</b>                                                                   | <b>Message Selector</b>                                                             | IN                 | 105016           | $\mathbf{1}$                   | SOP PD3 H:DxF7A1 EXT_SOURCE_CAPABILITIES DATA:A1F71880EF17EF17000000000101040.                                                                                                    |
| <b>Distant Port</b>                                                                           | <b>Filtering messages</b>                                                           | OUT                | 105016           | $\mathbf{1}$                   | <b>GOODCRC</b><br>H:0x0601<br>SOP                                                                                                    |
| <b>Generic Settings</b>                                                                       |                                                                                     | <b>NOTIF</b>       | 105017           | $\mathbf{1}$                   | SRC_CAP_EXT_RECEIVED                                                                                                    |
| <b>SVDM</b>                                                                                   | <b>Request Power Profile</b>                                                        | PE                 | 105017           | -1                             | PE STATE READY                                                                                                    |
| <b>SRC PDO</b>                                                                                | Request the PE to send a request message.                                           | <b>NOTIF</b>       | 105019           | $\mathbf{1}$                   | STATE_SNK_READY                                                                                                    |
|                                                                                               | $\mathbf{z}$<br><b>RDOPosition</b>                                                  | PE<br>PE           | 105019<br>137307 | п.                             | PE_STATE_READY_WAIT                                                                                                    |
| SRC 1 (5V - 3A)<br>SRC 2 (9V - 3A) selected PDO                                               | > RequestedVoltage (mV)<br>9000                                                     | OUT                | 137307           | $\blacksquare$<br>$\mathbf{I}$ | PE_SNK_SEND_REQUEST<br><b>REQUEST DATA: 96588225</b><br>ObjectPosition:2                                                                                                    |
| SRC 3 (12V - 2.25A)                                                                           | Send Alert                                                                          |                    |                  |                                | GiveBack:0<br>CapabilityMismatch:1                                                                                                    |
| SRC 4 (15V - 1.8A)                                                                            | <b>Get Country Info</b>                                                             |                    |                  |                                | USBCommunicationCapable:0                                                                                                    |
| SRC 5 (20V - 1.35A)                                                                           | <b>Request VDM Discovery</b>                                                        |                    |                  |                                | NoUSBSuspend:1<br>UnchunkedExtendedMessagesSupported:1                                                                                                    |
|                                                                                               | <b>Request VDM SVID Discovery</b>                                                   |                    |                  |                                | SOP PD3<br>H:0x1482                                                                                                    |
| SRC 6 ([3V - 11V] - 3A)                                                                       | <b>Request VDM Mode Discovery</b>                                                   | IN                 | 137309           | $\mathbf{I}$                   | GOODCRC<br>SOP<br>H:0x0521                                                                                                    |
|                                                                                               | v                                                                                   | PE                 | 137309           | -1                             | PE_SNK_SELECT_CAPABILITY                                                                                                    |
| Measurement                                                                                   | <b>Enter VDM Mode</b>                                                               | IN                 | 137311           | $\mathbf{I}$                   | <b>ACCEPT</b>                                                                                                    |
| $-$ Vbus $-$ Ibus                                                                             | Exit VDM Mode                                                                       |                    |                  | $\overline{1}$                 | SOP PD3<br>H.0x09A3                                                                                                    |
| 20,000                                                                                        | <b>VDM Attention</b><br>0,000                                                       | OUT                | 137311           |                                | <b>GOODCRC</b><br>H:0x0801<br>SOP                                                                                                    |
| 15,000                                                                                        | 5,000<br><b>Unstructured VDM</b><br>$\frac{2}{1000}$                                | <b>NOTIF</b>       | 137312           | -1                             | POWER_STATE_CHANGE                                                                                                    |
| 8<br>10,000                                                                                   | $3.000 \frac{9}{2}$<br><b>Display Port Status</b>                                   | <b>NOTIF</b>       | 137312           | $\mathbf{1}$                   | <b>REQUEST_ACCEPTED</b>                                                                                                    |
| 5,000                                                                                         | 2.000 Z<br><b>Display Port Config</b><br>1,000                                      | PE                 | 137312           | $\overline{1}$                 | PE_SNK_TRANSITION_SNK                                                                                                    |
|                                                                                               | <b>Hard Reset</b>                                                                   | IN                 | 137518           | $\mathbf{L}$                   | PS_RDY<br>SOP PD3<br>H:OxOBA6                                                                                                    |
| 120,000<br>130,000<br>140,000<br>Time (ms)                                                    |                                                                                     | <b>OUT</b>         | 137518           | $\mathbf{1}$                   | GOODCRC                                                                                                    |
| Period <sup>O</sup><br>80<br>Stop                                                             | as Send message to connected Port                                                   | <b>NOTIF</b>       | 137519           | -1                             | SOP HOx0A01<br>POWER_STATE_CHANGE                                                                                                    |
|                                                                                               |                                                                                     | <b>NOTIF</b>       | 137519           | $\mathbf{1}$                   | POWER_EXPLICIT_CONTRACT                                                                                                    |
| Contract<br>Power Role Spec Revision<br>Port                                                  | Selected SRC PDO<br><b>CC</b><br><b>Data Role</b><br>VconnON<br>VBus (mV) Ibus (mA) | PE                 | 137519           | п.                             | PE_STATE_READY                                                                                                    |
| Port 1 EXPLICIT CONTRACT<br><b>SNK</b><br>PD3                                                 | CC <sub>2</sub><br><b>UFP</b><br>NO.<br>9014<br>22<br>Distant SRC PDO2 (9V - 3A)    | <b>NOTIF</b>       | 137519           | $\mathbf{1}$                   | STATE_SNK_READY                                                                                                    |
| Port 2<br>N <sub>O</sub>                                                                      |                                                                                     | PE                 | 137519           | $\mathbf{1}$                   | PE_STATE_READY_WAIT                                                                                                    |
| ∢<br><b>PREVIOUS</b>                                                                          | ><br><b>NEXT</b>                                                                    |                    |                  |                                | ఆ<br>會<br>這<br><b>COPY TRACES</b><br><b>CLEAR TRACES</b><br><b>HIDE TRACES</b>                                                                                                    |
| Connected To MB1352C-COM13 Board - USB-C Port 1                                               |                                                                                     |                    |                  |                                |                                                                                                    |

**Figure 31. Full STM32CubeMonitor USB Type-C PD tool example**

For more details see *STM32CubeMonitor-UCPD software tool for USB Type-C™ Power Delivery port management* user manual (UM2468).

### <span id="page-24-0"></span>**5.2.5 Dynamic memory use**

The demonstration is currently using:

- $\bullet$  CSTACK = 0x300
- $HEAP = 0x800$

## <span id="page-24-1"></span>**5.3 Middlewares**

### <span id="page-24-2"></span>**5.3.1 USB PD**

In this application the USBPD stack used is delivered as a library.

All information regarding this library may be found in the *STM32Cube USBPD stack* user manual (UM2552)*.*

### <span id="page-24-3"></span>**5.3.2 FreeRTOS**

FreeRTOS: FreeRTOS open source solution.

More details may be found at: https://freertos.org

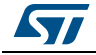

# <span id="page-25-0"></span>**6 Footprint**

This chapter sums up Ram / Rom consumption per software blocks. Here is a full demonstration of the software consumption:

<span id="page-25-1"></span>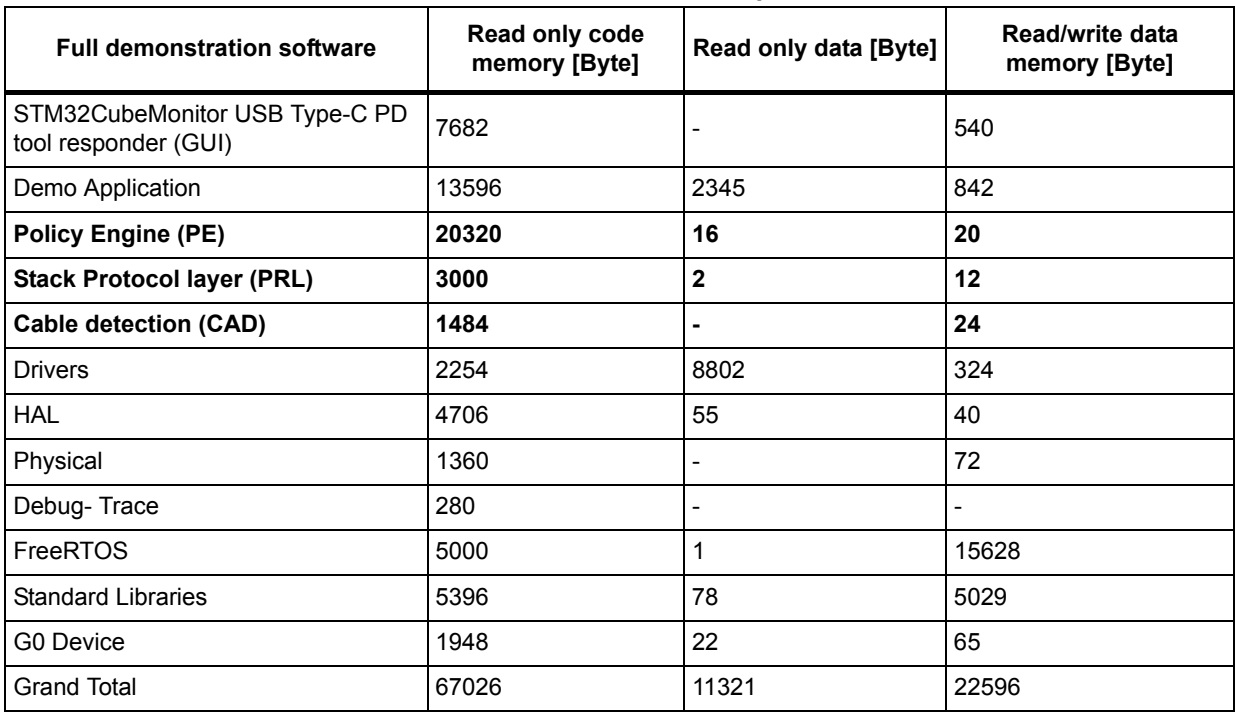

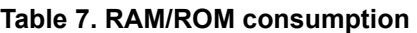

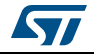

# <span id="page-26-0"></span>**7 Acronyms**

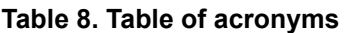

<span id="page-26-1"></span>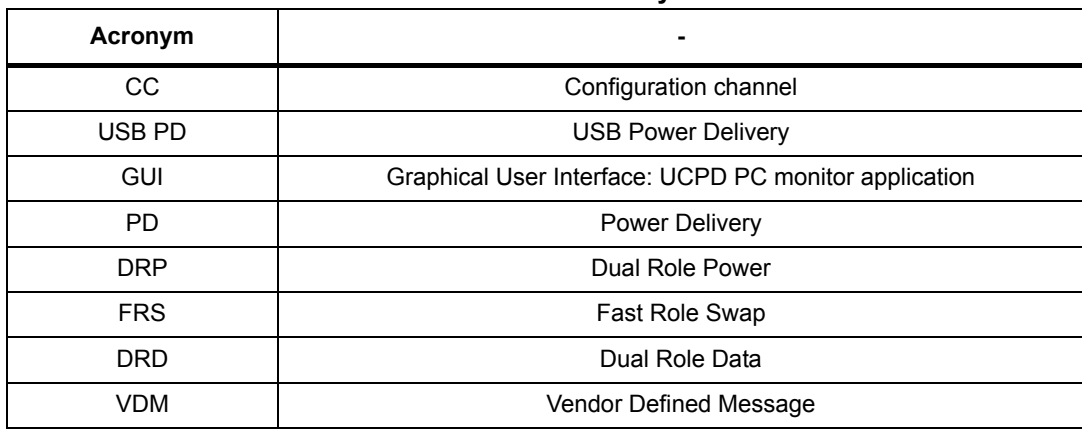

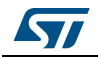

# <span id="page-27-0"></span>**8 Table of references**

References

USB-IF. (2017). Universal Serial Bus Power Delivery Specification rev 3.0. USB-IF.

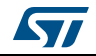

# <span id="page-28-0"></span>**Revision history**

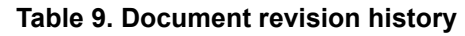

<span id="page-28-1"></span>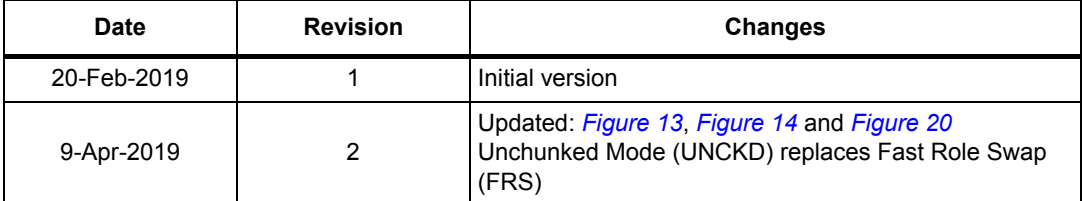

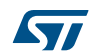

#### **IMPORTANT NOTICE – PLEASE READ CAREFULLY**

STMicroelectronics NV and its subsidiaries ("ST") reserve the right to make changes, corrections, enhancements, modifications, and improvements to ST products and/or to this document at any time without notice. Purchasers should obtain the latest relevant information on ST products before placing orders. ST products are sold pursuant to ST's terms and conditions of sale in place at the time of order acknowledgement.

Purchasers are solely responsible for the choice, selection, and use of ST products and ST assumes no liability for application assistance or the design of Purchasers' products.

No license, express or implied, to any intellectual property right is granted by ST herein.

Resale of ST products with provisions different from the information set forth herein shall void any warranty granted by ST for such product.

ST and the ST logo are trademarks of ST. For additional information about ST trademarks, please refer to *www.st.com/trademarks*. All other product or service names are the property of their respective owners.

Information in this document supersedes and replaces information previously supplied in any prior versions of this document.

© 2019 STMicroelectronics – All rights reserved

30/30 UM2546 Rev 2

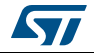